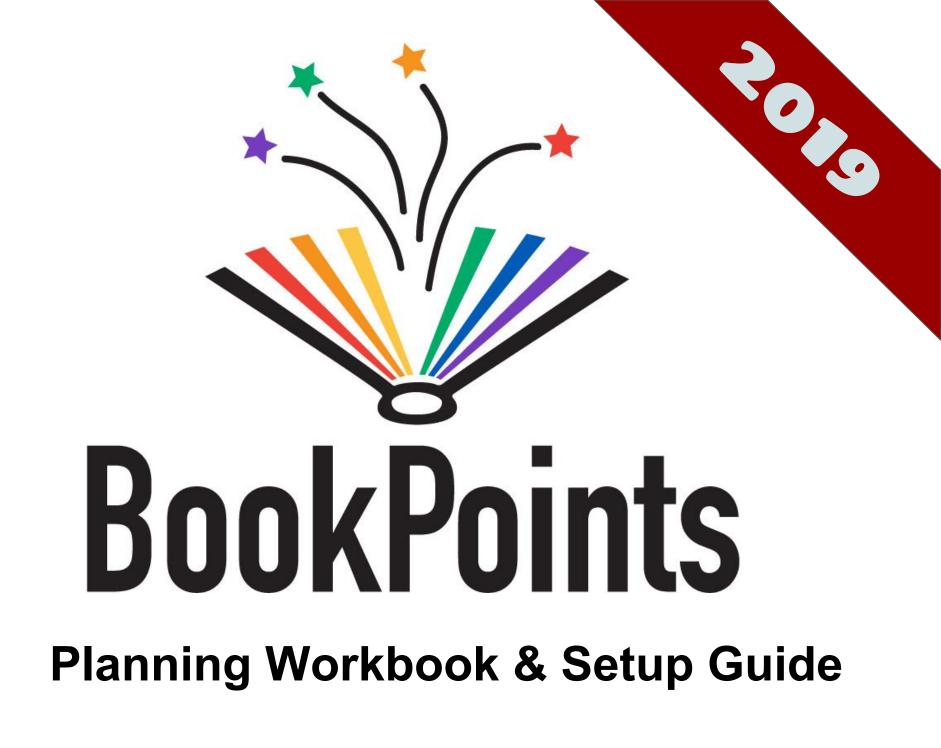

#### Table of Contents

| Support                               | 3     |
|---------------------------------------|-------|
| * Basic Administration                | 4     |
| Accessing Your New Site               | 5-6   |
| Your Email Alias                      | 7-9   |
| Logging On To Your Site               | 10-11 |
| Managing Staff Accounts               | 12-15 |
| * Patron Signup Process               | 16    |
| Customizing the Patron Signup Process | 17    |
| Customizing the User Signup Form      | 18    |
| Customizing the Reader Signup Form    | 19    |
| Add Branches to User Signup Form      | 20    |
| Add Schools to Reader Signup Form     | 21    |
| Customizing Signup Form Help Text     | 22    |
| * Building Your Programs              | 23    |
| Building an Online Reading Program I  | 24-26 |
| BookPoints Online Program Features    | 27-28 |
| Building an Online Reading Program II | 29-32 |
| Program Planning Worksheets           | 33-39 |
| Adding and Managing Prizes            | 40    |
| Adding and Managing Badges            | 41-42 |
| Building Your First Program           | 43-50 |
| Add and Manage Activities             | 51-53 |
| Add and Manage Secret Codes           | 54-56 |

| * Design and Appearance           | 57    |
|-----------------------------------|-------|
| Logo and Header                   | 58-61 |
| Customizing Website Colors        | 62-63 |
| Customizing Website Fonts         | 64    |
| Customizing the Footer Text       | 65    |
| * Additional Features             | 66    |
| Custom Help Page                  | 67    |
| Event Calendar                    | 68    |
| Photo Gallery                     | 69    |
| Book Reviews                      | 70    |
| Summer Writing Lab                | 71    |
| Google Analytics                  | 72    |
| * Testing Your Programs           | 73    |
| * Librarian Tasks                 | 74    |
| Find User Account, Reset Password | 75    |
| Find a Reader Profile             | 76    |
| Mark a Prize as "Claimed"         | 77    |
| Draw a Winning Ticket             | 78    |
| * Introduction to Reports         | 79-80 |
| * End of Summer Wrap-up           | 81    |
| * Good Luck!                      | 82    |
|                                   |       |

#### **BookPoints Support Services**

#### BookPoints Hosting Customers:

Phone: +1 (607) 323-0806 (Mon - Fri: 9am - 6pm PST; Sat: 10am -4pm)

Online:

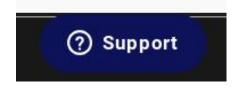

The "Support" button is available on the bottom of every page on BookPoints.org. During support hours, the button opens a chat widget. After hours, the button opens a "report problem" form which is emailed to the on-call support tech.

# Support for Open Source Users:

Paid incident support is available for open source users by contacting The Galecia Group at <u>team@galecia.com</u> or 707-763-6869.

Bugs and security vulnerabilities can be reported via email to <u>team@bookpoints.org</u>.

Interested in helping plan the BookPoints 2020 re-design? Contact us at team@bookpoints.org.

## **Basic Site Administration**

#### **Accessing Your New Site**

After signing up for BookPoints hosting, your welcome email will include two URLs for your BookPoints site - one for use by administrators during setup, and one for use by librarians and patrons. For instance, if your library name is Example Public Library, your URLs might be:

Admin URL: https://site42.bookpoints.org

Public URL: https://example.bookpoints.org

**Optional Custom URL:** *https://summer.example.com\** 

\* custom URL requires custom DNS fee and setup

#### Accessing Your New Site: 2 URLs, 1 Site

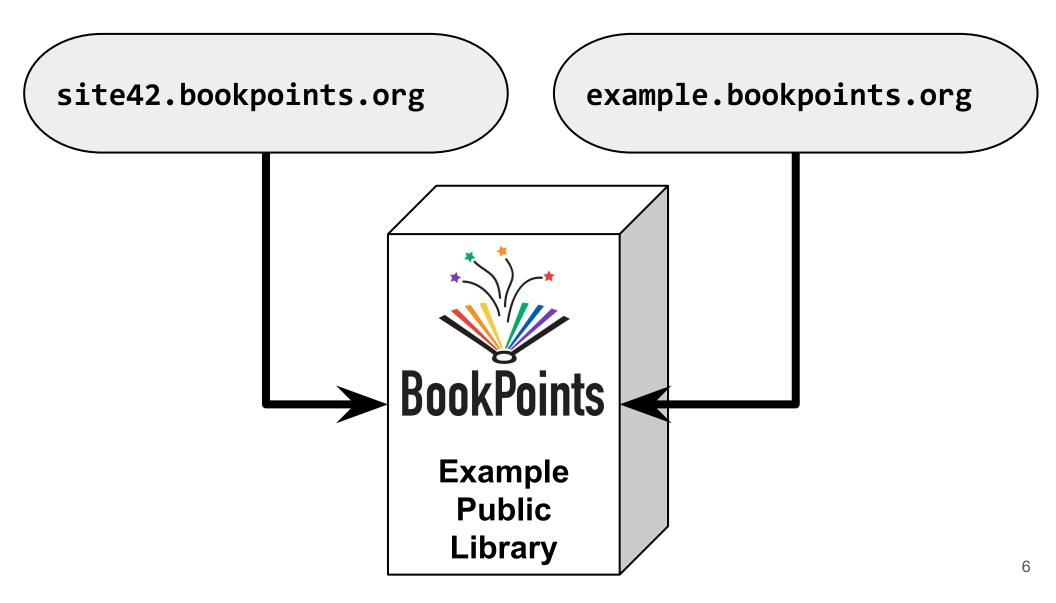

#### Your Email Alias

Your BookPoints app sends email to new users and to users who forget their passwords, so it needs its own email address ending in @bookpoints.org to bypass patrons' spam filters.

Users will try to reply to this email address if they have questions about BookPoints, so we need to make sure that email sent to that address is forwarded to your staff.

When we set up your BookPoints site, we'll also set up an email address, e.g., *example@bookpoints.org*, that sends email from the server. If users try to send email to that address, it will be forwarded to up to five library staff that you designated on your setup paperwork.

#### Your Email Alias

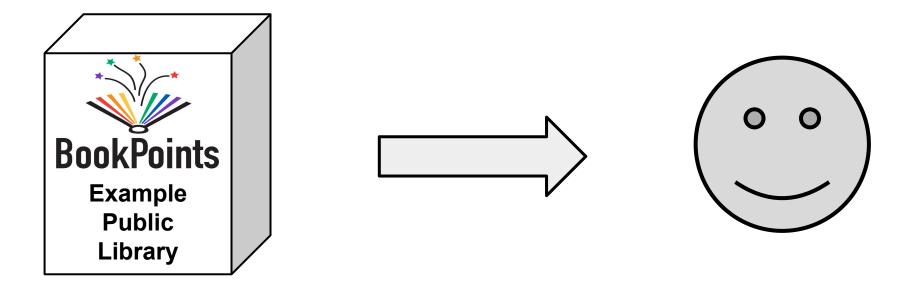

From: Example Library <<a>example@bookpoints.org</a>>

To: Polly Patron <patron@example.com>

**Re: Password Change** 

This is an automated password reset email.

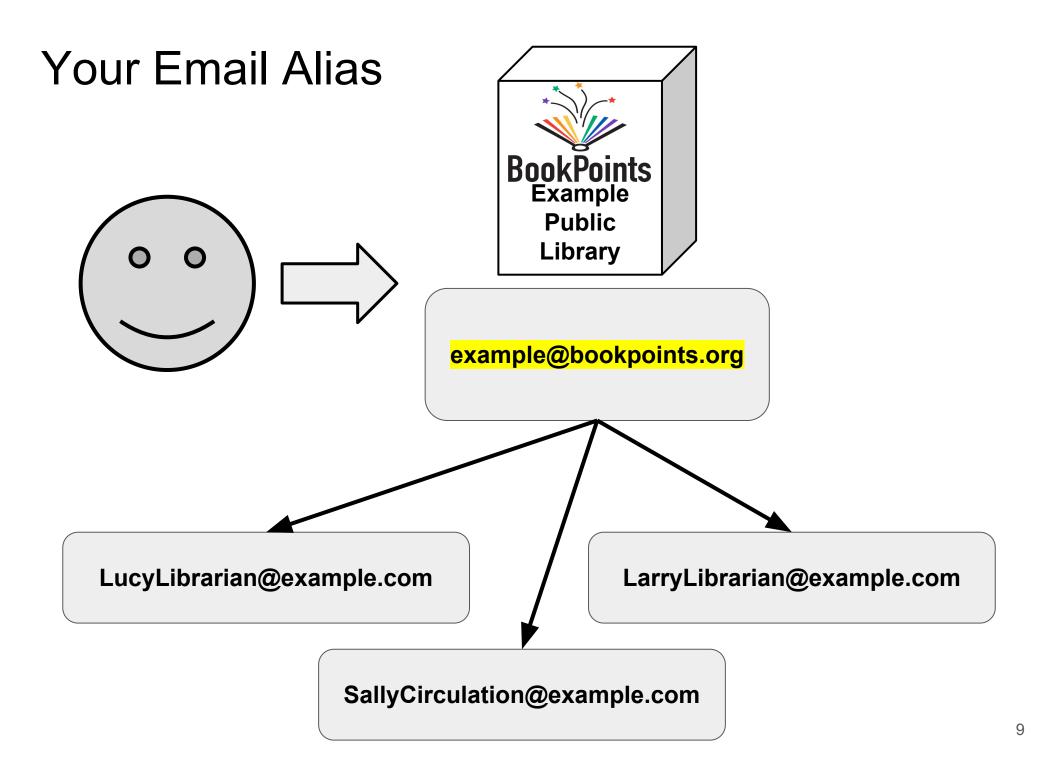

### Logging On To Your BookPoints Site

Visit https://YourSiteURL and enter your SetupAdmin username and password.

You may have also received a welcome link via email.

| USER L   | OGIN                 |
|----------|----------------------|
| Username | *                    |
| Password | *                    |
| Log in   | Create new account   |
|          | Request new password |

### First Time Logging In

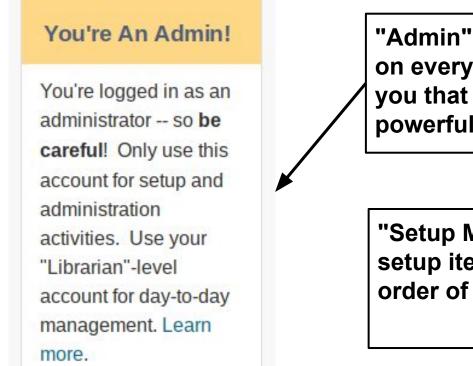

"Admin" warning block on every page, reminds you that you are using a powerful admin account.

"Setup Menu" contains all setup items in preferred order of setup.

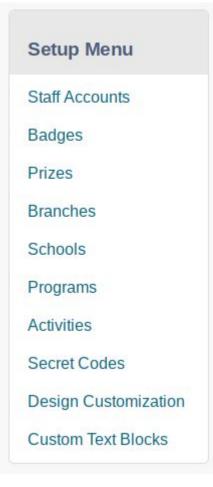

#### Managing Staff Accounts

One of the first tasks you should do is create staff accounts for your fellow librarians.

The "Staff Accounts" option in the "Setup" Menu will allow you to view existing librarian users and add new accounts.

Some libraries choose to give every library staff person their own account. Other libraries just create a single staff account for each branch which is shared by workers at that branch.

If you have questions, contact your BookPoints Support team!

#### **Creating Other User Accounts**

Every library has different needs for how they manage their BookPoints site so there are different ways you can manage your staff accounts.

**Smaller libraries:** a smaller library might have just a single librarian that sets up BookPoints using the default SetupAdmin account. She can then create staff accounts for herself and her colleagues.

**Larger libraries:** a larger library might have a team of several people working together to setup their site. Each would have their own "admin" account. Once the site is set up, an admin can create staff accounts for every librarian in the organization before beginning staff training.

To begin, choose "Staff Accounts" from the Setup Menu.

#### More About the Three "Roles" of Users

| Admin     | Used for initial setup of programs, customizing design, and adding Librarian accounts for staff.      |
|-----------|----------------------------------------------------------------------------------------------------|
| Librarian | Used for day-to-day operations<br>by staff, such as awarding prizes<br>to patrons or viewing reports. |
| Reader    | Used by patrons to access their individual or family reader profiles.                                 |

### Setting Up Staff "Librarian" Accounts

When adding new staff accounts, you must give them the "Librarian" role. If they are setup staff, you can ALSO give them the administrator role.

#### Only SETUP staff need to be administrators!

| ail address *<br>@example.com<br>lid e-mail address. All e<br>ceive certain news or n<br>word *                         | ation is not allowed exce<br>-mails from the system w<br>ptifications by e-mail.<br>Password strength: | ill be sent to |              |             |             |                 | lic and v |
|----------------------------------------------------------------------------------------------------|----------------------------------------------------------------------------------------------------|----------------|--------------|-------------|-------------|-----------------|-----------|
| ail address *<br>@example.com<br>lid e-mail address. All e<br>ceive certain news or n<br>word *<br>mpassword *          | -mails from the system w<br>otifications by e-mail.<br>Password strength:                              | ill be sent to |              |             |             |                 | lic and v |
| @example.com<br>iid e-mail address. All e<br>ceive certain news or n<br>word *<br>mpassword *<br>ide a password for the | Diffications by e-mail.                                                                                |                | this addres: | s. The e-ma | uil address | is not made pub | lic and v |
| @example.com<br>iid e-mail address. All e<br>ceive certain news or n<br>word *<br>mpassword *<br>ide a password for the | Diffications by e-mail.                                                                                |                | this addres: | s. The e-ma | uil address | is not made pub | lic and v |
| vord *                                                                                                    | Diffications by e-mail.                                                                                |                | this addres: | s. The e-ma | il address  | is not made pub | lic and v |
| vord *                                                                                                    | Diffications by e-mail.                                                                                |                | _            |             |             | ·               |           |
| rm password *                                                                                                    |                                                                                                    | 5.             | _            |             |             |                 |           |
| rm password *                                                                                                    |                                                                                                    | 5.             | -            |             |             |                 |           |
| ide a password for the                                                                                                  |                                                                                                    | 5.             | -            |             |             |                 |           |
| ide a password for the                                                                                                  | new account in both field                                                                              | 5.             |              |             |             |                 |           |
| ide a password for the                                                                                                  | new account in both fields                                                                             | 5.             |              |             |             |                 |           |
|                                                                                                    | new account in both field                                                                              | 5.             |              |             |             |                 |           |
|                                                                                                    | new account in both field:                                                                             | 5.             |              |             |             |                 |           |
| us                                                                                                    |                                                                                                    |                |              |             |             |                 |           |
| us                                                                                                    |                                                                                                    |                |              |             |             |                 |           |
|                                                                                                    |                                                                                                    |                |              |             |             |                 |           |
| cked                                                                                                    |                                                                                                    |                |              |             |             |                 |           |
| ive                                                                                                    |                                                                                                    |                |              |             |             |                 |           |
|                                                                                                    |                                                                                                    |                |              |             |             |                 |           |
| es .                                                                                                    |                                                                                                    |                |              |             |             |                 |           |
| henticated user                                                                                                    |                                                                                                    |                |              |             |             |                 |           |
| ministrator                                                                                                    |                                                                                                    |                |              |             |             |                 |           |
| ader                                                                                                    |                                                                                                    |                |              |             |             |                 |           |
| rarian                                                                                                    |                                                                                                    |                |              |             |             |                 |           |
|                                                                                                    |                                                                                                    |                |              |             |             |                 |           |
| tify user of new account                                                                                                |                                                                                                    |                |              |             |             |                 |           |
| t Name                                                                                                    |                                                                                                    |                |              |             |             |                 |           |
|                                                                                                    |                                                                                                    |                |              |             |             |                 |           |
|                                                                                                    |                                                                                                    |                |              |             |             |                 |           |
| Name                                                                                                    |                                                                                                    |                |              |             |             |                 |           |
| er                                                                                                    |                                                                                                    |                |              |             |             |                 |           |
|                                                                                                    |                                                                                                    |                |              |             |             |                 |           |
| orite Branch                                                                                                    |                                                                                                    |                |              |             |             |                 |           |
| <b>N</b>                                                                                                    |                                                                                                    |                |              |             |             |                 |           |
| age Library                                                                                                    |                                                                                                    |                |              |             |             |                 |           |
|                                                                                                    |                                                                                                    |                |              |             |             |                 |           |
| ary Card                                                                                                    |                                                                                                    |                |              |             |             |                 |           |
|                                                                                                    |                                                                                                    |                |              |             |             |                 |           |
|                                                                                                    |                                                                                                    |                |              |             |             |                 |           |
| ne Number                                                                                                    |                                                                                                    |                |              |             |             |                 |           |
|                                                                                                    |                                                                                                    |                |              |             |             |                 |           |

## Patron Signup Process

#### **Customizing the Patron Signup Process**

Patron Signup involves two steps:

- The USER ACCOUNT is created. Each individual or family has a user account. The user account contains a username, password, email address, and household-level information such as phone number and favorite branch. Only BookPoints Support can add or remove the data fields on the User Account Signup Form but you can add branches to the dropdown list and customize the legal terms and conditions.
- The user account creates one or more READER PROFILES for their household. An individual reader user has 1 reader profile. A family user account can have up to 12 readers. Each reader profile contains reader-specific fields such as name, age, grade, local school, and choice of program. Only BookPoints Support can add or remove the data fields on the Reader Profile form but you can add schools to the autocomplete list.

|                             | Create new account                                                                                                    |
|-----------------------------|----------------------------------------------------------------------------------------------------|
| Customize                   | FAMILY ACCOUNT: Create ONE website account on this page for your entire family. Add all of your family's Summer Readers on the following pages!                                                                                                 |
|                             | INDIVIDUAL ACCOUNT: Create a website account on this page. Add yourself as a Summer Reader on the next page!                                                                                                    |
| the User /                  | Username *                                                                                                    |
|                             | Spaces are allowed; punctuation is not allowed except for periods, hyphens, apostrophes, and underscores.                                                                                                    |
| Signup /                    | E-mail address *                                                                                                    |
| Form /                      | A valid e-mail address. All e-mails from the system will be sent to this address. The e-mail address is not made public and will only be used if you wish to receive a new password or wish to receive certain news or notifications by e-mail. |
| FOIM /                      | Password * Password strength:                                                                                                    |
|                             | Confirm password *                                                                                                    |
|                             |                                                                                                    |
| Changes to the              | Provide a password for the new account in both fields. First Name                                                                                                    |
| instructions or legal terms |                                                                                                    |
| -                           | Contact BookPoints Support                                                                                                    |
| can be made at Setup        | Favorite Branch                                                                                                    |
| Menu > Custom Text          | • N/A to discuss making changes                                                                                                    |
| Blocks.                     | to the data collected here.                                                                                                    |
|                             |                                                                                                    |
|                             | Phone Number                                                                                                    |
| Add Branches at             | Terms of Use                                                                                                    |
| Setup Menu > Branches       | By using this website, I agree to the following terms and conditions: * I am at least 13 years old, or I am a                                                                                                    |
|                             | parent/legal guardian creating an account for my child under 13 years old.                                                                                                    |
|                             | I agree with these terms *                                                                                                    |
|                             | Create new account                                                                                                    |

#### **Reader Signup Form**

To hide any field, or make a certain field required or optional, contact BookPoints Support.

You can add schools to the list of potential schools in the autocomplete list. Visit **Setup Menu > Schools**.

| Polly                                      |  |
|--------------------------------------------|--|
| Enter your Reader's first name.            |  |
| _ast Name                                  |  |
| Patron                                     |  |
| Enter your Reader's last name or initial.  |  |
| Age                                        |  |
| 5                                          |  |
| Enter your reader's age.                   |  |
| Grade                                      |  |
| Kindergarten                               |  |
|                                            |  |
| Select the last grade completed.           |  |
| Select the last grade completed.<br>School |  |

#### Add and Manage Branches for User Signup

Choose "**Branches**" from the **Setup Menu** to view branches.

You can click "**Add Branch**" to add a new branch or **"Edit**" an existing branch.

You can also import a list of branches from a spreadsheet.

| В  | ranches                       |                                        | Add Branch     |
|----|-------------------------------|----------------------------------------|----------------|
|    | Title                         | Branch Address                         | Branch Phone   |
|    | Village Library               | 1400 Riverton Rd<br>Riverton, IL 62561 | 2175255000 lit |
| Ad | d Branch                      |                                        |                |
|    | ch Phone<br>:: (123) 456-7890 |                                        |                |
| В  | ranch Address                 |                                        |                |
| Ac | idress 1                      |                                        |                |
| Ac | ldress 2                      |                                        |                |

#### Add and Manage Schools for Reader Signup

Choose **"Schools"** from the **Setup Menu** to view schools.

You can click "**Add School**" to add a new school or **"Edit**" an existing school.

You can also import a list of schools from a spreadsheet.

| Mar      | age Schools                        | Add S          | chool |
|----------|------------------------------------|----------------|-------|
| ld<br>39 | Title<br>Example Elementary School | School Address | dit   |
| Add Scl  | hool o                             |                |       |
| Sav      | /e                                 |                | *     |

#### Patron Help Text

From the **Setup Menu**, choose "**Custom Text Blocks**" to edit the home page or signup form text. You can also edit the legal terms and conditions here.

There is also a dedicated "Help" page on every site that can be customized from the Custom Text Blocks page.

Because every BookPoints site is different, you may want to add your own specific help notes to this page.

#### Edit Custom Text Blocks

Home Page (visitor) Welcome Edit the home page welcome block.

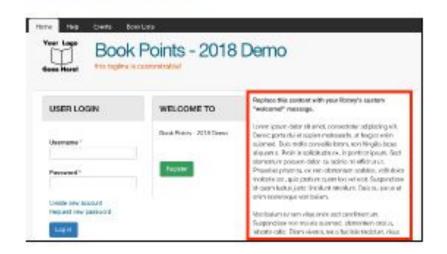

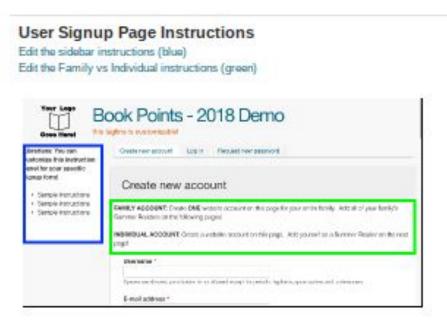

# **Building Your Programs**

#### **Building an Online Reading Program**

Let's look at building an online program!

We'll start by examining some simple paper-based programs, similar to what you may have used in the past. We'll create corresponding online versions of these simple programs. Then we'll enhance them with online features, like digital badges!

#### Simple Example Programs

Most libraries run four simultaneous summer reading programs: pre-readers, kids, teens, and adults. (Some libraries only run one or two; some libraries run up to eight to include special populations.)

These are examples of simple programs where logging Books or Minutes can earn the reader a prize and/or drawing tickets.

BookPoints allows you to enhance these programs with online features.

Program #1: "Read 10 books, earn a prize."

Program #2: "Read 300 minutes total, earn a drawing ticket. Read 300 more minutes, earn a second drawing ticket and a prize!"

#### Building an Online Reading Program I

Now let's look at the online features available to your patron -from the patron's point of view!

The next pages show the "Reader Dashboard" interface that your patrons will see when they log in, as well as descriptions of each feature. We'll explore the features in depth later.

#### **BookPoints Online Program Features**

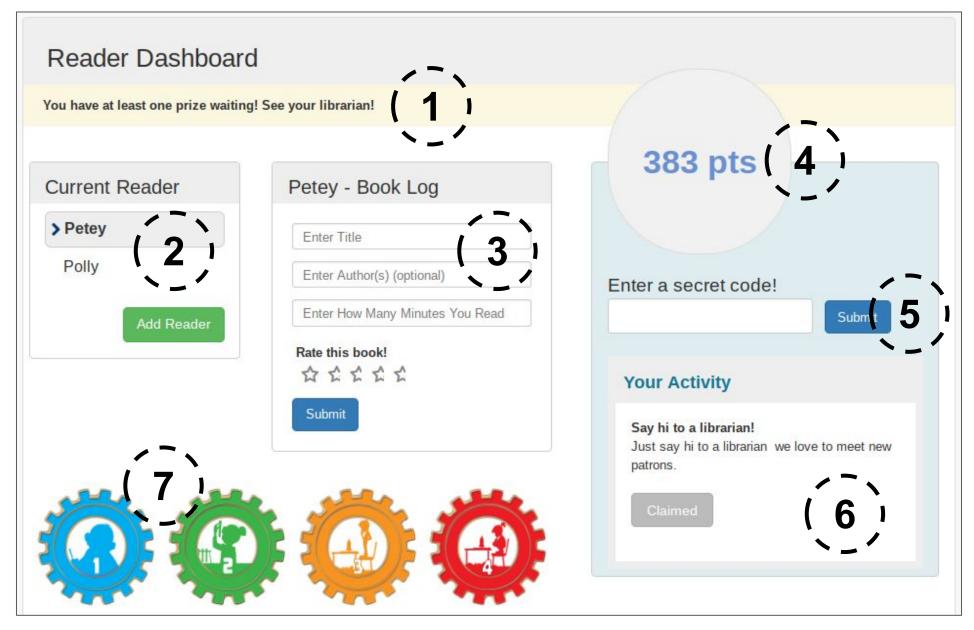

#### **BookPoints Online Program Features**

- "Prize Notice" informs readers if they have a prize to collect. This notice disappears when a librarian marks the prize "claimed" using the Librarian interface.
- "Reader Switcher" allows user to switch between different family reader accounts.
- 3. "Reading Log" allows user to enter and rate books and log minutes, pages, etc.
- 4. **"Points**" are earned by reading and completing activities.

5. "Secret Codes" can be given out at events or hidden around the library so readers can earn bonus points and badges.

6. "Activities" can be completed by the reader to earn bonus points and badges.

7. "**Digital Badges**" are earned by reading, completing activities, or manually awarded by librarians.

8. (Not pictured) "**Drawing tickets**" are earned by reading.

#### **Building an Online Reading Program**

Now let's add some online features to our example programs...

We use a table to illustrate how the reader progresses through the program. As readers accumulate points by reading or completing activities, they earn badges, drawing tickets, and prizes. You can also specify custom congratulations messages for each award.

#### Simple Online Program: Badges & Prizes

In this online version of Program #1, we still award a single prize for the 10th book read. We also take advantage of BookPoints's digital badge feature to award a badge for every book a reader enters.

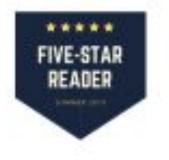

| BOOKS READ | REWARD AWARDED          |
|------------|-------------------------|
| 1          | Space Badge #1: Mercury |
| 2          | Space Badge #2: Venus   |
| 3          | Space Badge #3: Earth   |
| 4          | Space Badge #4: Mars    |
| 5          | Space Badge #5: Jupiter |
| 6          | Space Badge #6: Saturn  |
| 7          | Space Badge #7: Uranus  |
| 8          | Space Badge #8: Neptune |
| 9          | Space Badge #9: Moon    |
| 10         | \$5 Pizza Gift Card     |

#### Online Program w/ Badge, Prize, and Tickets

In this online version of program #2, we award a drawing ticket after 300 minutes read. After 600 minutes read, we award a second ticket and a prize. We also award digital badges for each hour read.

| MINUTES READ | BADGE AWARDED   | PRIZE AWARDED       | TICKETS AWARD.   |
|--------------|-----------------|---------------------|------------------|
| 60           | Space Badge #1  |                     |                  |
| 120          | Space Badge #2  |                     |                  |
| 180          | Space Badge #3  |                     |                  |
| 240          | Space Badge #4  |                     |                  |
| 300          | Space Badge #5  |                     | 1 drawing ticket |
| 360          | Space Badge #6  |                     |                  |
| 420          | Space Badge #7  |                     |                  |
| 480          | Space Badge #8  |                     |                  |
| 540          | Space Badge #9  |                     |                  |
| 600          | Space Badge #10 | Free Paperback Book | 1 drawing ticket |

#### Notes about "Points" and "Activities"

BookPoints gives patrons points when they enter reading log entries. You can choose how many points to award per book, minute, page, or hour read. When you set up each program, you decide how many points it takes to earn a badge, prize, or drawing ticket.

You CAN choose to award points for activities and codes -- if so, those points will count toward badges and prizes just like reading. Some libraries prefer this "reading plus activities" approach to summer reading.

Alternatively, you can award 0 points for activities and codes -- if so, readers will only earn points by reading. This is the "reading-only" approach. You can still award badges for activities and codes.

You can use the point scale to "unify" your programs. For example, if Kids earn 100 points/book with a goal of 10 books, and Teens earn 200 points/book with a goal of 5 books, they both have a goal of 1000 points.

#### Program Planning Worksheets

The following pages include an example program planning worksheet and four blank worksheet templates.

Things to remember when completing your planning worksheets:

- You can change the starter badge and the welcome message when you set up your site.
- You can have as many levels as you'd like -- one library set up 60 levels so they could award 60 digital badges to each reader! Just print out more worksheets for programs with more than 10 levels.
- Not sure about the best way to set up your program? Just schedule a call with the BookPoints Support team to discuss!

## Program Plan: **Example Kids**

Books

Pages

Hours

Minutes

| LEVEL | AMT. READ | BADGE         | PRIZE    | TICKET | MESSAGE                |  |
|-------|-----------|---------------|----------|--------|------------------------|--|
| 0     | 0         | Starter Badge |          |        | Welcome aboard!        |  |
| 1     | 60        | Badge #1      |          |        | First hour read!       |  |
| 2     | 120       | Badge #2      |          |        | Congrats!              |  |
| 3     | 180       | Badge #3      |          |        | Way to go!             |  |
| 4     | 240       | Badge #4      |          |        | Four hours done.       |  |
| 5     | 300       | Badge #5      |          | 1      | Halfway there          |  |
| 6     | 360       | Badge #6      |          |        | Six hours down!        |  |
| 7     | 420       | Badge #7      |          |        | You've read 7 hours!   |  |
| 8     | 480       | Badge #8      |          |        | Great job!             |  |
| 9     | 540       | Badge #9      |          |        | 9 done, 1 to go!       |  |
| 10    | 600       | Badge #10     | Prize #1 | 1      | Congrats, you're done! |  |
| 11    | 900       | Bonus Badge   |          | 1      | You earned the Bonus   |  |

#### Program Plan:

Books

Pages

Hours

Minutes

| LEVEL | AMT. READ | BADGE         | PRIZE | TICKET | MESSAGE         |
|-------|-----------|---------------|-------|--------|-----------------|
| 0     | 0         | Starter Badge |       |        | Welcome aboard! |
| 1     |           |               |       |        |                 |
| 2     |           |               |       |        |                 |
| 3     |           |               |       |        |                 |
| 4     |           |               |       |        |                 |
| 5     |           |               |       |        |                 |
| 6     |           |               |       |        |                 |
| 7     |           |               |       |        |                 |
| 8     |           |               |       |        |                 |
| 9     |           |               |       |        |                 |
| 10    |           |               |       |        |                 |
| 11    |           |               |       |        |                 |

#### Program Plan:

Books

Pages

Hours

Minutes

| LEVEL | AMT. READ | BADGE         | PRIZE | TICKET | MESSAGE         |
|-------|-----------|---------------|-------|--------|-----------------|
| 0     | 0         | Starter Badge |       |        | Welcome aboard! |
| 1     |           |               |       |        |                 |
| 2     |           |               |       |        |                 |
| 3     |           |               |       |        |                 |
| 4     |           |               |       |        |                 |
| 5     |           |               |       |        |                 |
| 6     |           |               |       |        |                 |
| 7     |           |               |       |        |                 |
| 8     |           |               |       |        |                 |
| 9     |           |               |       |        |                 |
| 10    |           |               |       |        |                 |
| 11    |           |               |       |        |                 |

#### Program Plan:

Books

Pages

Hours

Minutes

| LEVEL | AMT. READ | BADGE         | PRIZE | TICKET | MESSAGE         |
|-------|-----------|---------------|-------|--------|-----------------|
| 0     | 0         | Starter Badge |       |        | Welcome aboard! |
| 1     |           |               |       |        |                 |
| 2     |           |               |       |        |                 |
| 3     |           |               |       |        |                 |
| 4     |           |               |       |        |                 |
| 5     |           |               |       |        |                 |
| 6     |           |               |       |        |                 |
| 7     |           |               |       |        |                 |
| 8     |           |               |       |        |                 |
| 9     |           |               |       |        |                 |
| 10    |           |               |       |        |                 |
| 11    |           |               |       |        |                 |

#### Program Plan:

Books

Pages

Hours

Minutes

| LEVEL | AMT. READ | BADGE         | PRIZE | TICKET | MESSAGE         |
|-------|-----------|---------------|-------|--------|-----------------|
| 0     | 0         | Starter Badge |       |        | Welcome aboard! |
| 1     |           |               |       |        |                 |
| 2     |           |               |       |        |                 |
| 3     |           |               |       |        |                 |
| 4     |           |               |       |        |                 |
| 5     |           |               |       |        |                 |
| 6     |           |               |       |        |                 |
| 7     |           |               |       |        |                 |
| 8     |           |               |       |        |                 |
| 9     |           |               |       |        |                 |
| 10    |           |               |       |        |                 |
| 11    |           |               |       |        |                 |

#### **Building Your Programs**

We're **almost** ready to begin adding your programs. But first, we'll need to add any custom Prizes and Badges that you'll need for your programs. In other words, the Kids Program can't award the "Cool Kid Badge" until you upload the "Cool Kid Badge."

(Looking to build a simple program? You can:

- Simply rename the built-in Example Prize and use that for your program's prize.
- Use some of the dozens of free badges that come with BookPoints 2019.)

#### Adding and Managing Prizes

Select "**Prizes**" from the **Setup Menu** to edit existing prizes or add new ones.

Complete the "Add Prize" form to add a new prize to the system. Leave the Program Reference field blank.

| Prizes               | Add Prize |
|----------------------|-----------|
| Title Sample Prize 1 | edit      |

| Program Reference                                                                     |    |
|---------------------------------------------------------------------------------------|----|
|                                                                                       | 0  |
| eave this field <b>blank</b> when adding a new Prize to the system<br>Prize Message * | m. |

#### Adding and Managing Badges

Click **"Badges**" from the **Setup Menu** to edit existing badges and add new badges

BookPoints 2019 includes dozens of badges contributed by BookPoints staff as well as several of our library community members over the years!

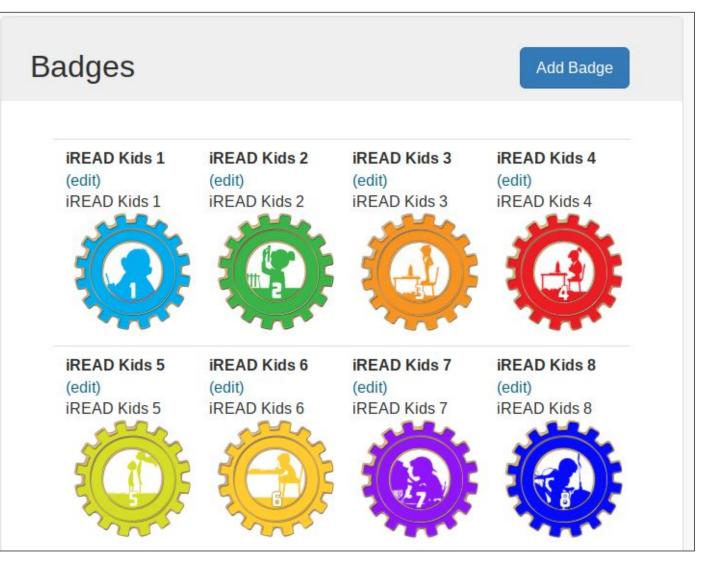

## Adding a Badge

**Name** appears in the "My Reading Log" Badge Gallery.

**Description** is for behind-the-scenes use by your staff.

Add **Image** and Alt Txt for screen readers.

Message appears when badge is earned.

| Name *                               |                                                                                                    |
|--------------------------------------|----------------------------------------------------------------------------------------------------|
| Example Badge                        |                                                                                                    |
| Badge Description                    |                                                                                                    |
| This is the badge description        | n.                                                                                                  |
| Badge Image                          |                                                                                                    |
|                                      | Example Badge.png (15.78 KB)                                                                        |
| 2 Minuty                             | Alternate text                                                                                      |
| S Exampl Z                           | Example Badge! Summer Reading '19                                                                   |
| $\geq e^{-1} \leq$                   |                                                                                                    |
| Exampl<br>e<br>Badge!                | This text will be used by screen readers, search engines, or when the image cannot be loaded.       |
| e<br>Badge!<br>Summen<br>Reading '19 | This text will be used by screen readers, search engines, or when the image cannot be loaded. Title |
| Summen                               | Title                                                                                               |
| Summen                               |                                                                                                    |
| Summen                               | Title                                                                                               |

#### **Building Your First Program**

OK, we've added the Prizes and Badges that will make up our first program. Time to add the program and begin configuring it!

We'll start with the "Example Kids" Program from earlier:

- Earn 1 "point" per minute read
- 300 points = 1 drawing ticket
- 600 points = Prize, 2nd drawing ticket
- 900 points = Secret 3rd drawing ticket prize
- We only want to award prizes for reading. Later we'll add Activities and Secret Codes but we'll make them "for fun only" and worth 0 points toward the Program.

#### Add or Manage Programs

Click **"Programs"** from the **Setup Menu** to see the existing programs or add a new one.

For each program, you can edit it or add or manage the point/prize levels.

| Programs               |                     |      | Add Program      |
|------------------------|---------------------|------|------------------|
| Title                  | Number of<br>Levels |      | Manage<br>Levels |
| Example Pre-<br>Reader | 6                   | edit | Add   Manage     |
| Teens                  | 1                   | edit | Add   Manage     |

You may have example programs in your application depending on if you requested a pilot or beta instance. Please contact BookPoints Support to request us to delete these programs.

#### Add a Program

Enter your program's name. Choose minutes or pages or books or hours. Enter the number of points for every unit read.

You can also add an introductory description to help readers pick the right program for them.

| Kids Program                                                                                                   |                                                                                                    |
|----------------------------------------------------------------------------------------------------|----------------------------------------------------------------------------------------------------|
| Per Unit Label *                                                                                               |                                                                                                    |
| Minute                                                                                                    |                                                                                                    |
| Per Unit Point Value                                                                                           |                                                                                                    |
|                                                                                                    |                                                                                                    |
| 1                                                                                                    |                                                                                                    |
|                                                                                                    |                                                                                                    |
|                                                                                                    |                                                                                                    |
| Program Description *                                                                                          |                                                                                                    |
| Program Description *<br>B I 및 ₩ Ε Ξ Ξ Ξ Ξ                                                                     | 👓 🥸 💆 Format 🔹 🖌 🎭 🎕 🗭   🗃 🗃   🚰 🔩 🖗 🖉                                                                                                    |
| B I U ARE E ≣ ≣ ⊟ E                                                                                            | t summer with our "out of this world" kids program! Read 5 hours to earn a ticket in our end-of-summer drawing for an eReader! Read another 5 hours                                                           |
| B I U ARE E ≣ ≣ ⊟ E                                                                                            |                                                                                                    |
| B I U ARE E ≣ ≣ ⊟ E                                                                                            | t summer with our "out of this world" kids program! Read 5 hours to earn a ticket in our end-of-summer drawing for an eReader! Read another 5 hours                                                           |
| B I U ARC E E E E E E                                                                                          | t summer with our "out of this world" kids program! Read 5 hours to earn a ticket in our end-of-summer drawing for an eReader! Read another 5 hours                                                           |
| B I U ARE E ≣ ≣ ⊟ E                                                                                            | t summer with our "out of this world" kids program! Read 5 hours to earn a ticket in our end-of-summer drawing for an eReader! Read another 5 hours                                                           |
| B I U ARE E E E E E                                                                                            | t summer with our "out of this world" kids program! Read 5 hours to earn a ticket in our end-of-summer drawing for an eReader! Read another 5 hours                                                           |
| B I U ARC E E E E E E                                                                                          | t summer with our "out of this world" kids program! Read 5 hours to earn a ticket in our end-of-summer drawing for an eReader! Read another 5 hours                                                           |
| B I U ARE E E E E E E Have a gre<br>another tid<br>Path:<br>Disable rich-text                                  | t summer with our "out of this world" kids program! Read 5 hours to earn a ticket in our end-of-summer drawing for an eReader! Read another 5 hours<br>et AND a free personal pan pizza at Local Pizza Place! |
| B I U ARE E E E E E E<br>Have a gree<br>another tick<br>Path:<br>Disable rich-text<br>Text format<br>Full HTML | t summer with our "out of this world" kids program! Read 5 hours to earn a ticket in our end-of-summer drawing for an eReader! Read another 5 hours<br>et AND a free personal pan pizza at Local Pizza Place! |

#### **Program Confirmation**

You should see a confirmation message after you save your program.

Click here to add another Program Entity 11 - "Outer Space Adventure!" Kids Program has been saved Click here to add another Level to the "Outer Space Adventure!" Kids Program Program Default level for "Outer Space Adventure!" Kids Program also created. You may edit any of the default level details now.

You can "click... to add another program" immediately.

You can also "click here to add another level to..." the Program that you just created.

Before we do, let's see what we have so far...

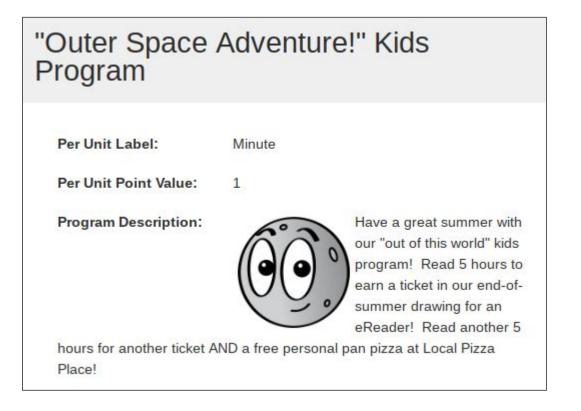

## The Starter ("Default") Level

Select "**Programs**" from the **Setup Menu** and confirm that your newlycreated program is in the list.

#### Click "Manage" in

| the row for your program to see the Program Overview (above). This          |
|-----------------------------------------------------------------------------|
| shows "Level 0" which is the "Starter Level" where everyone starts, with 0  |
| points. You can Edit this level to award a Starter Badge, or "a free        |
| drawing ticket just for signing up," for instance. When you're done editing |
| your Starter Level 0, click the "Add Level" button to add the first level   |
| from your planning worksheet.                                               |

|          |        |                      | Add Level |
|----------|--------|----------------------|-----------|
| Space Ac | lventu |                      | gram 👳    |
| Points   | Prize  | Drawing<br>Ticket(s) | Badge     |
| 0        |        |                      | edit      |
|          | Points | Points Prize         |           |

#### Adding a Level to a Program

Enter your level number, then the number of points/units required to achieve it. You can also enter a message that will be displayed to the reader.

In the Prize Reference field, if necessary, start typing the name of a prize and select the prize from the dropdown list.

| Level*                                |                                                       |                |               |  |
|---------------------------------------|-------------------------------------------------------|----------------|---------------|--|
| Point Threshold                       |                                                       |                |               |  |
| 60                                    |                                                       |                |               |  |
|                                       |                                                       |                |               |  |
| Level Message                         |                                                       |                |               |  |
|                                       | our - congratulations a                               | ind keep up th | e great work! |  |
| Level Message<br>You've read for an h | our - congratulations a                               | nd keep up th  | e great work! |  |
|                                       | our - congratulations a                               | ind keep up th | e great work! |  |
| You've read for an h                  | our - congratulations a<br>eader will see when they a |                |               |  |

#### Adding a Level to a Program - Continued

Pick a badge by typing in the badge field until you see your badge in the dropdown list.

Enter the number of tickets to be awarded at this level.

Ignore the legacy Level Number field and click the "**Save**" button.

You should see a confirmation message and a link to create the next level.

| mercury.jpg (269)                                            | 0                                         |
|--------------------------------------------------------------|-------------------------------------------|
| Select the Badge to be awarded when the R                    | leader reaches this Level.                |
| Drawing Tickets                                              |                                           |
| Enter the number of Drawing Tickets to be av                 | warded when the Reader reaches this Level |
|                                                              | ianore it.                                |
| This <mark>field i</mark> s kept for legacy purposes. Please |                                           |

Click here to add another Level to the Outer Space Adventure Program Entity 56 - 1 has been saved

## **Completing Your Programs**

Continue adding levels to your program, then finish adding the rest of your programs.

We're almost ready to test everything but first we need to see how Activities and Secret Codes work.

| Manage Levels for O     | uter Spa | ace Adventur   | e                 |      |                   |
|-------------------------|----------|----------------|-------------------|------|-------------------|
| Level                   | Points   | Prize          | Drawing Ticket(s) |      | Badge             |
| 0 Outer Space Adventure | 0        |                |                   | edit |                   |
| 1                       | 60       |                |                   | edit | mercury.jpg       |
| 2                       | 120      |                |                   | edit | venus.png         |
| 3                       | 180      |                |                   | edit | earth.jpg         |
| 4                       | 240      |                |                   | edit | mars.jpg          |
| 5                       | 300      |                | 1                 | edit | jupiter.jpg       |
| 6                       | 360      |                |                   | edit | saturn.jpg        |
| 7                       | 420      |                |                   | edit | uranus.jpg        |
| 8                       | 480      |                |                   | edit | neptune.jpg       |
| 9                       | 540      |                |                   | edit | moon.png          |
| 10                      | 600      | Sample Prize 1 | 1                 | edit | sun_cartoon.png   |
| 11                      | 900      |                | 1                 | edit | earth_cartoon.png |

#### Add and Manage Activities

Click "Activities" from the Setup Menu to view and edit existing activities. Activities show up in the "Activities" panel on the Reader dashboard ->

| Activity<br>Name          | Description                                                           | Reader Badge                                                                 | Points<br>Awarded | Program                                                   |
|---------------------------|-----------------------------------------------------------------------|------------------------------------------------------------------------------|-------------------|-----------------------------------------------------------|
| Say hi to a<br>librarian! | Just say hi<br>to a librarian<br>- we love to<br>meet new<br>patrons! | Name: IREAD Teen 10<br>Badge Description:<br>2017 iREAD Teen<br>Badge Image: | 50                | Example<br>Pre-<br>Reader,<br>Outer<br>Space<br>Adventure |

#### Activities

#### Say hi to a librarian!

Just say hi to a librarian - we love to meet new patrons!

#### Claim

Play a Board Game in the Library!

Did you know our library offers a collection of board games for children of all ages? Come play Candyland or Trouble with us to

## Adding an Activity

Give your activity a name and a brief description - this will appear on the Reader Dashboard. You can also choose to award points and/ or a badge to Readers who claim this activity.

Select one or more programs to which this activity belongs. (You can reuse activities but they all must award the same number of points.

| Activity Name * Visit the Makerspace                                                                                                    | 1                                                                                                    |
|----------------------------------------------------------------------------------------------------|----------------------------------------------------------------------------------------------------|
| VISIL THE MIAKETSPACE                                                                                                    |                                                                                                    |
| Description                                                                                                    |                                                                                                    |
| B / U 🗄 🗄 🖘 🍜 🗶 👗 🗞 🖏 🖏 📇                                                                                                    |                                                                                                    |
| Visit our library's makerspace to learn how to make something! From arts a<br>20 points!                                                                                                    | nd crafts to the latest technology, including our 3D printer, our makerspace has it all                                                                                                    |
| Path: p                                                                                                    |                                                                                                    |
| Disable rich-text                                                                                                    |                                                                                                    |
| Text format                                                                                                    | More information about text formats                                                                                                    |
| Filtered HTML V                                                                                                    |                                                                                                    |
| Web page addresses and e-mail addresses turn into links automatically.<br>Allowed HTML tags: <a> <em> <strong> <cite> <blockquote> <code> <turned and="" automatically.<="" break="" lines="" paragraphs="" td=""><td>ıl&gt; <al> <li> <d>&gt; <d>&gt; <d>&gt; <d>&gt;<br/>&gt; <li> <d>&gt; <d>&gt;<br/>&gt;<br/>&gt; <br/>&gt;<br/>&gt; <br/> <br>&gt; <br/> <br/> <br> <br> <br> <br> <br> <br> <br> <br> <br> <br> <br> <br> <br> <br> <br> <br> <br> <br> <br> <br> <br> <br> <br> <br> <br> <br> <br> <br> <br> <br> <br> <br> <br> <br> <br> <br> <br> <br> <br> <br> <br> <br/> <br/> <br< td=""></br<></br></br></br></br></br></br></br></br></br></br></br></br></br></br></br></br></br></br></br></br></br></br></br></br></br></br></br></br></br></br></br></br></br></br></br></br></br></br></br></br></br></br></d></d></li></d></d></d></d></li></al></td></turned></code></blockquote></cite></strong></em></a> | ıl> <al> <li> <d>&gt; <d>&gt; <d>&gt; <d>&gt;<br/>&gt; <li> <d>&gt; <d>&gt;<br/>&gt;<br/>&gt; <br/>&gt;<br/>&gt; <br/> <br>&gt; <br/> <br/> <br> <br> <br> <br> <br> <br> <br> <br> <br> <br> <br> <br> <br> <br> <br> <br> <br> <br> <br> <br> <br> <br> <br> <br> <br> <br> <br> <br> <br> <br> <br> <br> <br> <br> <br> <br> <br> <br> <br> <br> <br> <br/> <br/> <br< td=""></br<></br></br></br></br></br></br></br></br></br></br></br></br></br></br></br></br></br></br></br></br></br></br></br></br></br></br></br></br></br></br></br></br></br></br></br></br></br></br></br></br></br></br></d></d></li></d></d></d></d></li></al> |
| Points Awarded                                                                                                    |                                                                                                    |
| 20                                                                                                    | ]                                                                                                    |
| Reader Badge                                                                                                    |                                                                                                    |
| SCIENCE TECH (222)                                                                                                    | ]                                                                                                    |
| Program Reference                                                                                                    |                                                                                                    |
| Example Pre-Reader                                                                                                    |                                                                                                    |
| Teens                                                                                                    |                                                                                                    |
| Anytown Kids Program                                                                                                    |                                                                                                    |
| "Outer Space Adventure!" Kids Program                                                                                                    |                                                                                                    |
| Outer Space Adventure                                                                                                    |                                                                                                    |
| Save                                                                                                    | 52                                                                                                    |

#### Activity Ideas

- Create activities corresponding to each of your usual summer kids activities, such as crafts or cooking club.
- Make a mini-library scavenger hunt.
- "The Book Was Better" for Readers that read a book and saw the movie based on the book.
- "Online Reader" read a book online using an e-reader, tablet, or even a public library computer.
- "Music Fan" have a singalong or play a musical instrument with your family.
- "Board Game" play a board game at the library (or at home).

- Learn about an animal that you might see at the zoo.
- Exercise with a family member for 15 minutes.
- Visit a museum, art gallery, or a different library.
- Take a "selfie" while holding your favorite book.
- "Future Chef" help a parent prepare and serve a meal.
- Ask an older relative what their favorite book was at your age and to tell you about it.
- Draw a picture of your favorite park, playground, or place to play in your town.

#### Add and Manage Secret Codes

Readers can earn points and badges by entering secret codes that you pass out. You can give out codes at Storytime, hide them in popular books for readers to find, or hide them around the library.

| Enter a secret code! |        |
|----------------------|--------|
| HARRIETSPY           | Submit |

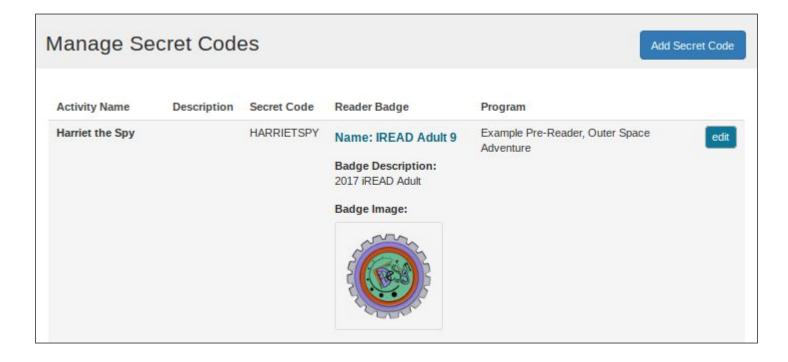

#### Adding a Secret Code

Adding a Secret Code is exactly the same as adding an Activity - except you also need to add the code itself.

The codes are not CaSe-sEnSiTiVe but we recommend you use all capital letters and try to avoid any codes that could be visually confusing.

Add random numbers to prevent cheaters from guessing codes.

| 20                                        |                                                                                                    |
|-------------------------------------------|----------------------------------------------------------------------------------------------------|
| Reader Badge                              |                                                                                                    |
| CAMPFIRE BADGE (240)                      | 0                                                                                                    |
| Program Reference                         |                                                                                                    |
| Example Pre-Reader                        |                                                                                                    |
| Teens                                     |                                                                                                    |
| Anytown Kids Program                      |                                                                                                    |
| "Outer Space Adventure!" Kids Prog        | gram                                                                                                    |
| Outer Space Adventure                     |                                                                                                    |
| Secret Code                               |                                                                                                    |
| ORANGE33                                  |                                                                                                    |
|                                           | les use all capital letters and minimize mixing letters and numbers. For example<br>"0001L1IIL" where the characters may be hard to distinguish. |
| the first the casy to read, as opposed to | COLLER PROFESSION TRANSFERRED TRAY OF HERE IN GROUND UNDER GUIDE.                                                                                |
| Faus                                      |                                                                                                    |
| Save                                      |                                                                                                    |

#### Secret Code Ideas

Secret Codes are like Activities but not "on the honor system" so they can be used for "proving" the reader did something, like attending an event: "STORYTIME3G"

Or, print out "Secret Code" papers and hide in books or around the library (template available on our website):

- UPUPDOWNDOWN Hide in a book or movie about video games.
- WIMPY32 Hide in one of the Wimpy Kid books.
- HORCRUX39 Hide in a Harry Potter book or DVD case
- STEM1337 Post in your makerspace.

• Construct secret codes for any book by using the author name - or an interesting reference from the book and a random number. Example:

ADAMS42 for a *Hitchhiker* book

FUNK182 for *How to Code a Sandcastle* 

- Adult programs can benefit from Secret Codes too! Consider adult themes like book club, wine club, or regional baseball teams.
- Make a Secret Code that's only available to patrons that visit a local museum or gallery partner.

# **Design & Appearance**

## Two Types of Logo / Headers

This version has a small square logo and a text title ("Anytown Public Library") and slogan ("Summer Reading 2018").

This version uses a wide, all-graphic banner that you create (template available on our website).

| Home Even | ts Photos | Help                   |                                                                                                    |
|-----------|-----------|------------------------|----------------------------------------------------------------------------------------------------|
| Your Logo |           | COWN Public Lib        | rary                                                                                                    |
| USER L    | DGIN      | WELCOME TO             | Welcome to BookPoints! BookPoints is an<br>application that libraries use to build custom online<br>summer reading websites for their communities! |
| Username  | *         | Anytown Public Library | This is the default<br>BookPoints "welcome" text,<br>which librarians can easily                                                                   |

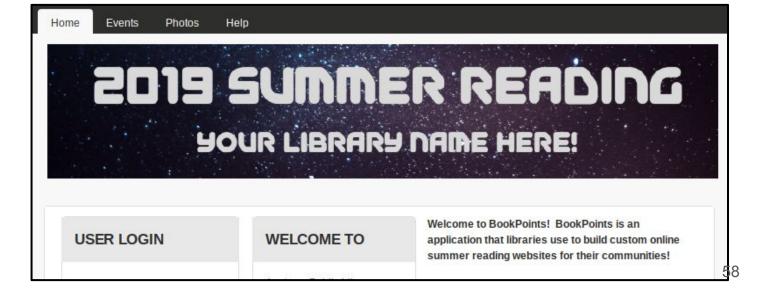

#### Uploading a Custom Logo File

No matter which type of logo/header you choose, you'll upload the logo file using the Upload Logo field. Goto **Setup Menu > Design Custom-Ization.** Scroll down to "Logo Image Settings" and expand that section.

Use the "Upload Logo Image" field to select your custom logo file. Click the "Save Configuration" button at the bottom to complete the upload

| LOGO IMAGE                     | ne following logo will be displayed.                   |
|--------------------------------|--------------------------------------------------------|
| Use the defa                   |                                                        |
| ATTENDED AND AND A DESCRIPTION | f you want the theme to use the logo supplied with it. |
| Path to custor                 |                                                        |
| logo_placehold                 | ler.png                                                |
|                                |                                                        |
| Upload logo in<br>Choose File  | mage<br>No file chosen                                 |
| Choose File                    |                                                        |
| Choose File                    | No file chosen                                         |

#### Logo & Text-Header

To use Logo + Text-Header mode, (1) go to Setup Menu > Design Customization. Scroll down to "Toggle Display" and check Logo, Site Name, and Site Slogan. Save the Settings. (2) Then visit Setup Menu > Site Header Text to change the name and slogan. Save the Settings and visit the home page to confirm your changes.

| - TOGGLE DISPLAY                                        |                                                                                           |
|---------------------------------------------------------|-------------------------------------------------------------------------------------------|
| Enable or disable the display of certain page elements. | Site information o                                                                        |
| ✓ Logo                                                  |                                                                                           |
| Site name                                               | Warning! (2)                                                                              |
| ✓ Site slogan                                           | BookPoints customers should ONLY change the Site Name and Site Slogan fields on this form |
| User pictures in posts                                  | SITE DETAILS                                                                              |
|                                                         | Site name *                                                                               |
| User pictures in comments                               | Anytown Public Library                                                                    |
| User verification status in comments                    | Slogan                                                                                    |
| Shortcut icon                                           | Summer Reading 2018                                                                       |
|                                                         | How this is used depends on your site's theme.                                            |

#### Banner-Style Logo-Header

To use Banner Header mode, (1) go to **Setup Menu > Design Customization**. Scroll down to "Toggle Display" and check Logo but UNcheck Site Name and Site Slogan. Save the Settings. (2) Then visit **Setup Menu > Site Header Text** to change the name and slogan. Save the Settings and visit the home page to confirm your changes. (Even though the Name and Slogan are invisible in this mode, they are still visible to Google and the web browser itself.)

| - TOGGLE DISPLAY                                                                                                    |                                                                                            |
|----------------------------------------------------------------------------------------------------|--------------------------------------------------------------------------------------------|
| Enable or disable the display of certain page elements.                                                                                                    | Site information o                                                                         |
| ✓ Logo                                                                                                    |                                                                                            |
| Site name                                                                                                    | Warning! (2)                                                                               |
| Site slogan                                                                                                    | BookPoints customers should ONLY change the Site Name and Site Slogan fields on this form. |
| User pictures in posts                                                                                                    | SITE DETAILS                                                                               |
|                                                                                                    | Site name *                                                                                |
| User pictures in comments                                                                                                    | Anytown Public Library                                                                     |
| User verification status in comments                                                                                                    |                                                                                            |
| sense of the sense of the sense | Slogan                                                                                     |
| Shortcut icon                                                                                                    | Summer Reading 2018                                                                        |
|                                                                                                    | How this is used depends on your site's theme.                                             |

#### **Custom Design: Website Colors**

Select Setup Menu > Design **Customization** and scroll down to the Color Scheme section. You can choose one of the predefined color sets or tweak the color of any element on the site, such as the slogan, links, underlines, hover links, etc. You can enter the #hexcodes or just use the color picker to find colors. You can ask your main website designer for your "official" web colors to use

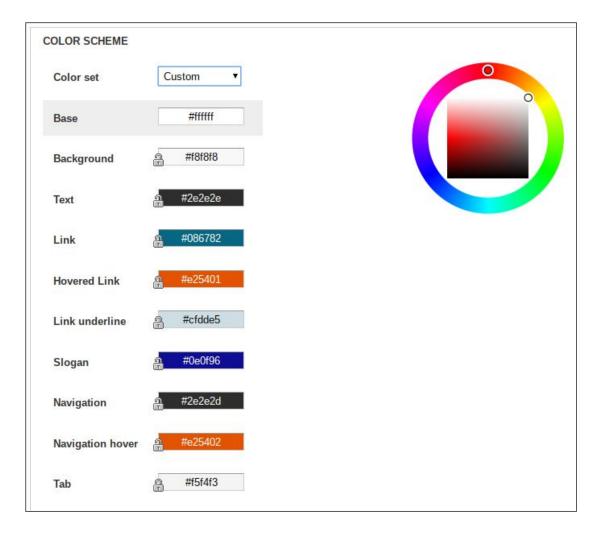

#### Website Colors Region Examples

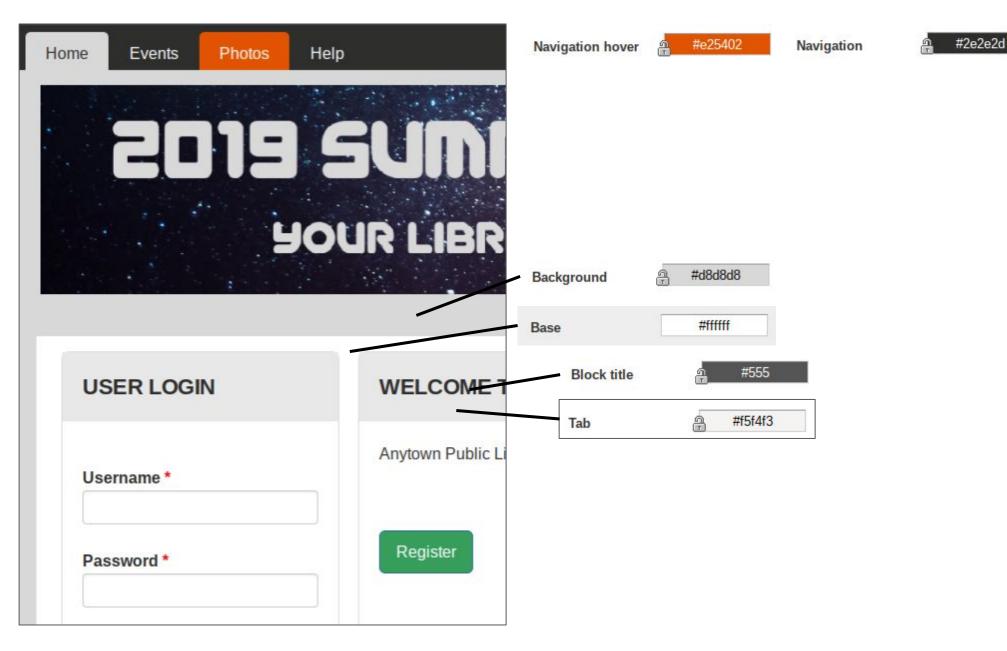

#### **Custom Design: Fonts**

Select Setup Menu > Design Customization and scroll down to the Fonts extension tab.

You can replace the BookPoints custom font stack with your own custom stack or use a Google Web Font (see on-screen documentation).

| Extensions 🔞       |                                                                                                    |  |  |  |
|--------------------|----------------------------------------------------------------------------------------------------|--|--|--|
| Image Settings     | Fonts                                                                                                    |  |  |  |
| image searings     | First select the font type — websafe, google or custom — then select or enter the required inform                                                                                                    |  |  |  |
| Rounded corners    | supplied by the @font-your-face module, new settings and instructions will appear after you hav                                                                                                    |  |  |  |
| Custom CSS         | To preview and gather required information for adding Google fonts see: google.com/webfor<br>specified font — use the Quick-use feature in Google fonts to check this information.                                                                                                    |  |  |  |
| Mobile Menu Toggle |                                                                                                    |  |  |  |
| Markup Overrides   | Type Custom font stack                                                                                                    |  |  |  |
|                    | Font *                                                                                                    |  |  |  |
|                    | 'Helvetica Neue',Helvetica,Arial,sans-serif                                                                                                    |  |  |  |
|                    | Enter a comma seperated list of fonts, with no trailing comma. Names with spaces should be<br>Size 100% (16px)  The default font size is set on the HTML element. All elements, margins, padding and widths<br>"Not set" if you prefer to set this in your CSS. You can override this value in your responsive s<br>types. |  |  |  |
|                    | ★ TITLES                                                                                                    |  |  |  |
|                    | Site name                                                                                                    |  |  |  |
|                    | Type Custom font stack <b>v</b>                                                                                                    |  |  |  |
|                    | Font*                                                                                                    |  |  |  |
|                    | 'Helvetica Neue',Helvetica,Arial,sans-serif                                                                                                    |  |  |  |
|                    | Enter a comma seperated list of fonts, with no trailing comma. Names with spaces should                                                                                                    |  |  |  |
|                    | Size 3.2em V                                                                                                    |  |  |  |

#### Customizing the Footer Text

Here is the

The bottom of every page on your site has the site's "footer." You can customize what appears in the footer by choosing **Setup Menu > Site Footer** and changing the default footer text.

ONLY change the fields pictured here.

| Note lack of "Footer" heading in this region!                                                                      |     |
|----------------------------------------------------------------------------------------------------|-----|
| ooter Block' block o                                                                                               |     |
| Block title                                                                                                    |     |
| The title of the block as shown to the user. This field supports toker                                             | 15. |
| Block description *                                                                                                |     |
| Footer Block                                                                                                    |     |
| A brief description of your block. Used on the Blocks administration<br>Block body *<br>B I <u>U</u> ⋮Ξ 號☰ ☞   Ⅹ ☜ |     |
| This is the footer block. ADMINS can <u>edit this block</u> .                                                      |     |
|                                                                                                    |     |

## **Additional Features**

#### Additional Features: Custom Help Page

To edit your site's Help page, select **Setup Menu > Custom Text Blocks** and scroll to the link to edit the "Instructions" block on the "Help" page. On the next screen, enter your site's help information and upload any images using the "Body" field. Click the Save button to save your page.

|   | <b>b &amp; Instruction</b><br>the Instructions block of |                    |
|---|---------------------------------------------------------|--------------------|
|   | Reviews Reading Log                                     | Photos Holp Logout |
|   | customizable!                                           | o Demo             |
|   | Instructions & Hel                                      | p                  |
| c | CUSTOMIZE THIS PAGE TO DESCR                            | RIBE YOUR PROGRAMS |
|   |                                                         |                    |
|   |                                                         |                    |

| _uii Dasio                                      | c page In | struction | s & Help |
|-------------------------------------------------|-----------|-----------|----------|
| Title *                                         |           |           |          |
| Instructions & He                               | lp        |           |          |
| Body (Edit summa<br>B <i>I</i> <u>u</u> i≘ i≘ ∞ |           |           |          |
| CUSTOMIZE THIS PAGE                             |           |           |          |
|                                                 |           |           |          |
|                                                 |           |           |          |
|                                                 |           |           |          |

#### Additional Features: Event Calendar

BookPoints provides a basic event calendar. Each event can be assigned to one or more programs, such as Pre-Readers or Kids. In addition, each event can be tied to one or more branches, allowing patrons to search for events at their local branch.

existing website calendar of events if you choose.

To add or manage Events, select **Events** from the **Staff Menu**. Use the **Add Event** button to add a new event.

| Program     |     |     | J          | une 2019                          |     | « Prev | Next » |
|-------------|-----|-----|------------|-----------------------------------|-----|--------|--------|
| Select All  |     |     |            |                                   |     |        |        |
| Pre-Readers | Sun | Mon | Tue        | Wed                               | Thu | Fri    | Sat    |
| □ Kids      |     | 27  |            |                                   | 30  |        |        |
| Teens       | 26  | 21  | 28         | 29                                | 30  | 31     | 1      |
| Branch      |     |     |            |                                   |     |        |        |
| Select All  | 2   | 3   | 4          | 5                                 | 6   | 7      | 5      |
| Downtown    |     |     |            |                                   |     |        |        |
| Branch      |     |     |            |                                   |     |        |        |
| Elm St.     | 9   | 10  | 11         | 12                                | 13  | 14     | 1      |
| Branch      |     |     | Storytime  |                                   |     |        |        |
| South       |     |     | 06/11/2019 |                                   |     |        |        |
| Branch      |     |     | - 9:45am   |                                   |     |        |        |
|             | 16  | 17  | 18         | 19                                | 20  | 21     | 2      |
| Apply       |     |     |            | Teen<br>Graphic<br>Novel<br>Forum |     |        |        |
| User Login  |     |     |            | 06/19/2019<br>- 7:30pm            |     |        |        |

You can also replace the "Events" link in your site's Main Menu with a link to your

#### Additional Features: Simple Photo Gallery

BookPoints provides a simple photo gallery feature that librarians can use to add event photos, selfies, book cover images, and more.

Select Main Menu > Photos to access the gallery. Librarians should see buttons for uploading new items, or managing/ sorting existing photos. You can also Use the Edit button to change the default introductory text that appears on the gallery page.

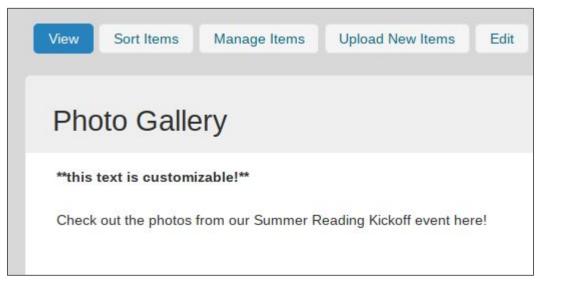

#### Additional Features: Book Reviews

Patrons can use the "Reviews" menu item to read reviews of books submitted by other patrons or add their own review. **All** reviews must be manually approved by a Librarian

before they will appear on the public review page.

#### To manage book reviews, select Setup Menu > Book Reviews.

You can add a book cover image to each review.

Manage Book Reviews

Reviews submitted by Readers have status "Librarian Review." Edit a review and set the review's Review Status to "Public Approved" to make it show up on the public book reviews page. You can also add an image to the Review (such as an image of the book cover) to make the Review page more interesting. You can add a link to the book's entry in your public-facing ILS system, which will display as "Reserve this book!" to patrons.

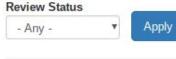

|   | Delete Selecte         | ed Reviews          | Change Status of Selected Reviews |                      |                  |                                                                                                    |       |      |    |
|---|------------------------|---------------------|-----------------------------------|----------------------|------------------|----------------------------------------------------------------------------------------------------|-------|------|----|
| 3 | Created                | Review<br>Status    | Title                             | Author<br>of<br>Book | Reviewer<br>Name | Review                                                                                                    | Image | View |    |
|   | 02/13/2019<br>- 9:36am | Librarian<br>Review | 1984                              | George<br>Orwell     | Jim C.           | A delightful romp through an<br>imaginary wonderland called<br>Oceania featuring a pleasant<br>everyman named Winston. |       | View | Ed |

#### Additional Features: Summer Writing Lab beta

Our proposed feature "Summer Writing Lab" is still being developed. This feature will allow Readers to submit a short story (<1000 words) to be reviewed and published by librarians. The Summer Writing Lab can issue a secret code to award points and badges for Readers who submit a story.

To participate in the Summer Writing Lab *beta* program, please email <u>team@bookpoints.org</u>.

#### Additional Features: Google Analytics

BookPoints features Google Analytics integration so you can get more data about your site visitors. You must already have a Google Analytics account.

Visit <u>https://SITENAME/admin/config/system/googleanalytics</u> (replace SITENAME with your site's domain name) and enter your Web Property ID (UA-XX number) in the field shown. Click the "Save" button to save.

| ogle Analytics is a free (                            | gistration required) website traffic and marketing effectiveness service.                                                                                                    |
|-------------------------------------------------------|----------------------------------------------------------------------------------------------------|
| GENERAL SETTINGS                                      |                                                                                                    |
| Web Property ID *                                     |                                                                                                    |
| UA-                                                   |                                                                                                    |
| This ID is unique to each<br>Google Analytics Setting | ite you want to track separately, and is in the form of UA-xxxxxx-yy. To get a Web Property ID, register your site with Google Analytics, or if you already have registered your site, go to you page to see the ID next to every site profile. Find more information in the documentation. |
|                                                       |                                                                                                    |

#### **Testing Your Programs**

That's it - you're done! Now it's time to begin testing your site to make sure it works. You've done a lot of work to set up your programs so it's important to test your site **very thoroughly** from the perspective of the patrons and the librarians.

Create multiple accounts for fake families to use for testing - make sure you have readers in each of your programs. Complete the programs multiple times keeping an eye out for any bugs or inconsistencies. Make sure that you earn points, prizes, badges, and drawing tickets in the proper order based on your program plans.

Then logout and log back in as a Librarian. Make sure you can redeem prizes, access reports, and view the Librarian Dashboard.

Report problems or questions to BookPoints Support!

# Librarian Tasks

#### Librarian Task: Find a User Account, Reset Password

Librarians can use the **Staff Menu > Users** item to view a list of all users and find a specific user account.

In the table you can see the user account for our sample family, the Patron Family. You can see the Readers for this account, Petey and Polly. You can click a Reader's name to view

their Reader Profile.

If a user needs a password reset, for instance, you can click the **edit** button to edit the user account and type in a new password.

| Users         |               |              |                 |                              |                 |                         |      |
|---------------|---------------|--------------|-----------------|------------------------------|-----------------|-------------------------|------|
| First Name    |               |              | Last            | Name                         |                 |                         | ¢.   |
|               |               |              | Pa              | tron                         |                 |                         |      |
| E-mail        |               |              | Use             | rname                        |                 |                         |      |
|               |               |              |                 |                              |                 | 0                       |      |
| Apply Reset   | First<br>Name | Last<br>Name | Library<br>Card | a comma separated list of us | Readers         | Account/Family<br>Notes |      |
| Patron Family | Patty         | Patron       |                 | patrons@example.com          | Petey,<br>Polly |                         | edit |

#### Librarian Task: Find a Reader Profile

You may need to find a Reader's Profile: for instance, to note that the Reader claimed an earned Prize using the prize redemption screen.

You can search for a specific reader by using the **Setup Menu > Readers** menu item.

Each Reader record links to the parent/family user account. In addition, you can click **Manage** to view any Reader's Profile.

| Rea       | aders          |                  |                         |                         |
|-----------|----------------|------------------|-------------------------|-------------------------|
| First N   | lame           |                  | Last Name               |                         |
|           |                |                  | Patron                  |                         |
|           |                |                  |                         |                         |
| App<br>Id | ly Res<br>Name | set<br>Last Name | Parent                  | Manage Reader           |
|           |                |                  | Parent<br>Patron Family | Manage Reader<br>Manage |

#### Librarian Task: Mark a Prize "Claimed"

When a Reader earns a Prize, they see a notice to claim their prize at their local library. BookPoints allows librarians to track how many prizes have been awarded to control inventory and prevent "doubleclaiming" and cheating.

| Reader Dashbo                  | pard                       |
|--------------------------------|----------------------------|
| You have at least one prize wa | aiting! See your librarian |
|                                |                            |
| Current Reader                 | Petey - Book Log           |
| > Petey                        | Enter Title                |

To mark a Prize claimed, search for the Reader's Profile and look for the "Prizes Earned" section. Find the Prize and

click the "Claim" link to mark it claimed. The Prize notice will disappear from the Reader's Dashboard and the Prizes Report will be updated.

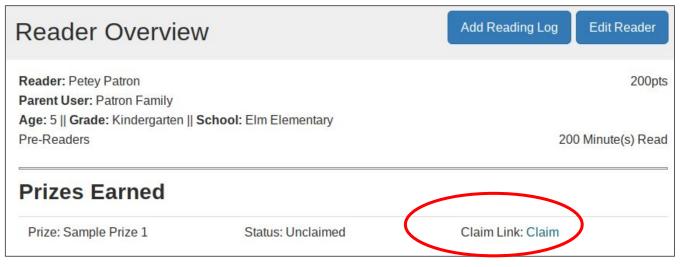

#### Librarian Task: Draw a Winning Ticket

Your programs can award drawing tickets for those libraries offering end-of-summer or weekly prize drawings or raffles. Visit **Setup Menu > Drawings** to administer a drawing. By default, all awarded drawing tickets are eligible for the drawing.

You can also use the Date Earned, Program, and/or Branch filters to limit each drawing to a specific group. For instance, you could only draw tickets earned in the past week, or at a certain branch.

| nage Tickets     |              |                 |
|------------------|--------------|-----------------|
| Date Earned      | Program      | Branch          |
| Start date       | Pre-Readers  | Downtown Branch |
|                  | Kids         | Elm St. Branch  |
| E.g., 02/11/2019 | Teens        | South Branch    |
| End date         |              |                 |
| E.g., 02/11/2019 | Draw winner! | Reset           |

#### Introduction to Reports

BookPoints includes many built-in reports about readers, reading, events, activities, and more.

Librarians should see the "Library Lik Dashboard" when logging in. (Note: the dashboard widgets Don't activate until your program begins.) Many dashboard widgets link to corresponding reports.

You can also use the Reports Menu in the left sidebar to access all system reports.

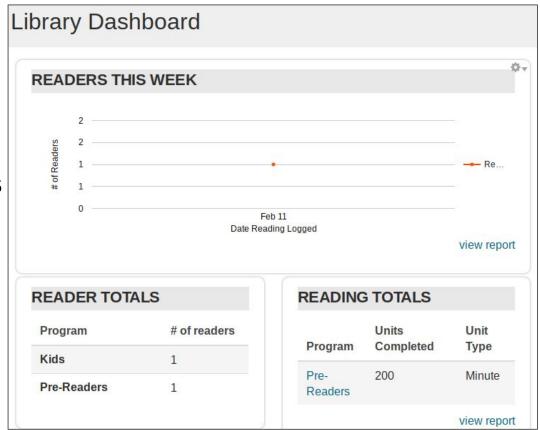

#### **Key Reports**

**Badges Reports** - see how many times a specific badge was won. Hint: search for your final badge as a shortcut to see how many Readers completed your program.

Book Reports - books read per reader; most popular book titles.

Email List Exports - generate a list of all user email addresses for use in Summary) 3rd-party email apps.

Points Reports - search/filter/sort based on points earned.

**Reader Reports** - generate reports on readers based on school, grade, age, etc.

**Reading Reports** - generate reports on amount of reading logged (books pages, minutes, etc.).

**Reports Menu Badges Reports** Book Reports Email List Exports Engagement Reports (beta) Points Reports (Top & Prize Reports Reader Reports Readers by Day (beta) Reading Reports Report Base - Activity Logs Signup Reports -Readers Signup Reports - Users

#### End-of-Summer Wrap-Up Checklist

- Registration and Reading-Logging will cease to work on the date(s) you specified, just as they started up in the early summer. Readers can still log in to print their Reading Logs.
- Coordinate with your BookPoints Support team during the last two weeks of your program to discuss final reports and scheduling, as well as any questions you may have.
- Once all of your programs have been completed and readers have logged their reading data, run all of your reports. Generate CSV copies and download them for later use.
- You'll be notified two weeks before your site is shut down in the autumn to give you a chance to download any final reports that you need.

#### Good Luck!

Thanks for joining the BookPoints project this summer - we're excited to help you build a fantastic reading experience for your readers!

Remember, all BookPoints clients receive unlimited technical support all year long. We'll answer your questions during setup, support your program throughout the summer, and help you run reports in the fall. During summer hours, our support team is available by phone, email, and chat seven days a week.

BookPoints is a community - we encourage you to join our mailing list and share your badges, resources, ideas, and more with other librarians across the country!

Thanks again!

--Team BookPoints